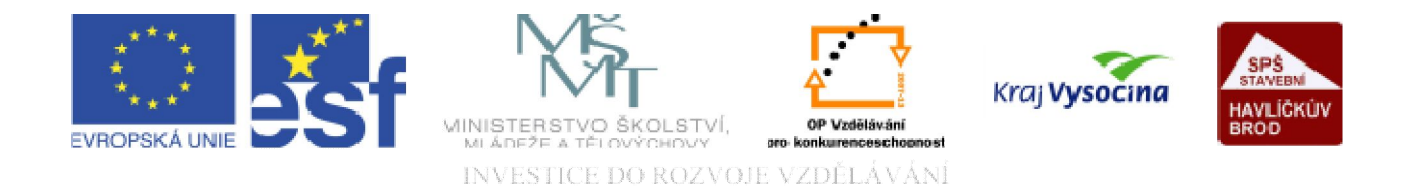

# WWW STRÁNKY Vložení grafiky

TENTO PROJEKT JE SPOLUFINANCOVÁN EVROPSKÝM SOCIÁLNÍM FONDEM A STÁTNÍM ROZPOČTEM ČESKÉ REPUBLIKY.

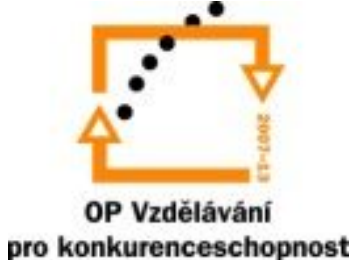

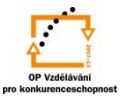

Grafikou rozumíme obrázky, kresby, fotografie, grafy, vodorovné oddělovací čáry, obrázkové podklady stránek či tabulek, mapy, vlajky, firemní loga a řadu dalších grafických prvků.

Hlavní přikázání webového grafika zní: obrázky se nesmějí dlouho stahovat, musejí být co nejmenší. Dávat na web obrázek větší než zhruba 100 kB je zbytečné, protože se na jedné obrazovce nemůže patřičně zobrazit..

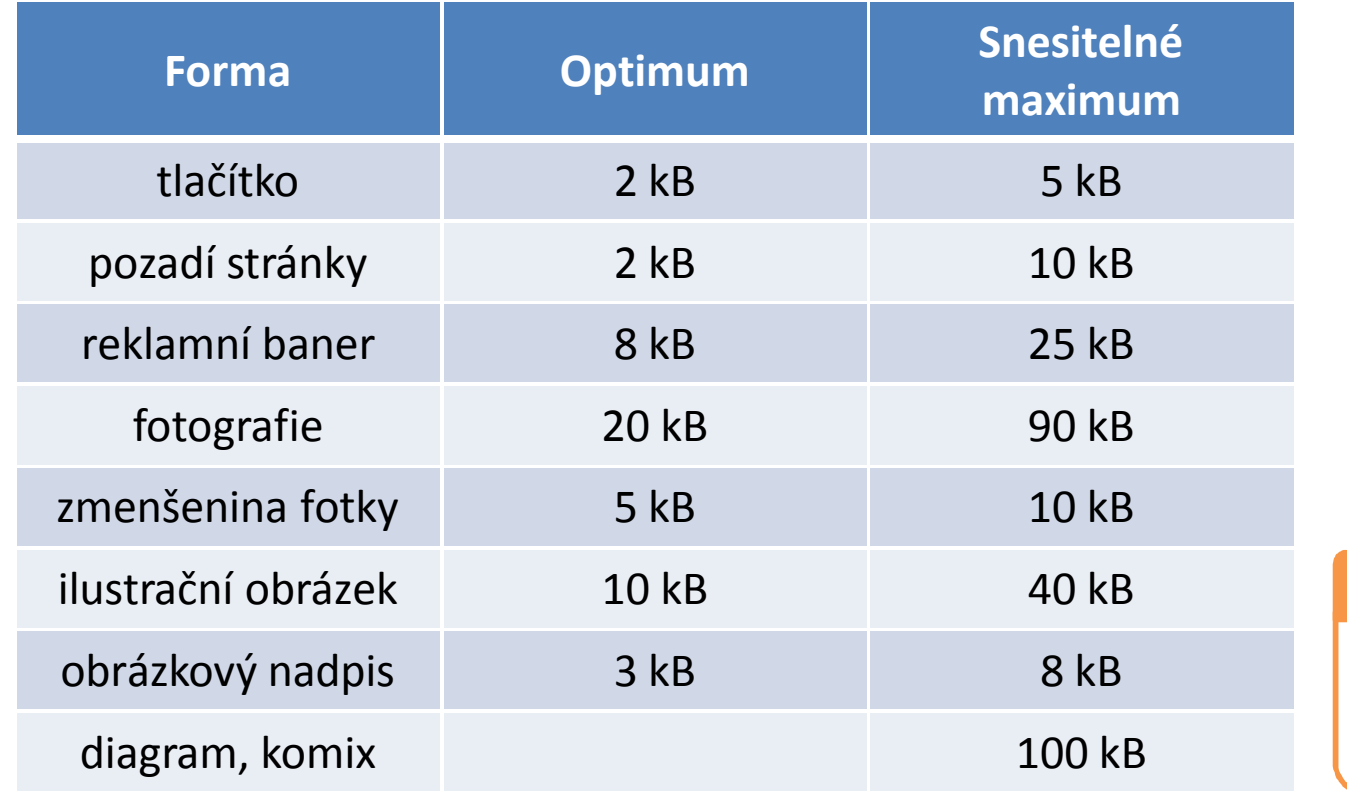

## Vložení grafiky

Pamatujte: při načítání grafiky záleží na každém kilobajtu!

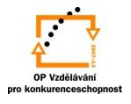

Využitelné formáty grafiky:

Formát *JPG* (též JPEG) je vhodný pro ukládání fotografií a obrázků s velkou barevnou hloubkou. JPG používá ztrátovou kompresi, to znamená, že část informace vypouští. Dělá to tak, aby to lidské oko pokud možno nepoznalo. Míra této komprese se dá nastavit v grafickém programu. Neumožňuje však dělat průhledné nebo animované obrázky. Ukládá se do souborů s příponou .jpg nebo .jpeg.

Formát *GIF* (.gif) také používá kompresi, ale neztrátovou, takže jsou tyto soubory relativně větší než JPG, ale zato jsou přesné (zachovávají barvy a kontury). Může se v něm vyskytovat maximálně 256 barev. Pokud se v grafickém programu sníží barevná hloubka (počet barev), podstatně se ušetří velikost souboru (u černobílého souboru až osminásobně). Jedna z barev se může označit jako *průhledná* (tu prohlížeč potom nezobrazí); formát podporuje *animace.*

Formát *PNG* (Portable Network Grafics, přípona souboru .png), má výhody gifu i jpegu. Ale příliš se nepoužívá, snad protože GIF je lepší na drobnou grafiku a na fotky je zase lepší JPG.

# Vložení grafiky

Doporučení:

•Snižte kvalitu obrázků na přijatelný kompromis.

•Při ukládání souborů JPG i GIF se dá nastavit, zda se mají vykreslovat prokládaně:

Progresivní zpracování:  $21 \rightleftharpoons$ 

Rychle zobrazí verzi obrázku v nízké kvalitě a postupně kvalitu zvyšuje.

Normálně se obrázky vykreslují po řádcích odshora, ale když se nastaví toto prokládání, tak se napřed vykreslí zamlžené, ale celé. Jak postupně docházejí další data, tak se zobrazení zpřesňuje. Je to i hezké. •Používejte miniatury. Teprve po klepnutí na miniaturu se zobrazí fotografie v plné kvalitě.

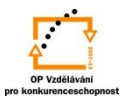

Nabídky na úpravu formátu grafiky získáme kliknutím pravým tl. myši na příslušném obrázku:

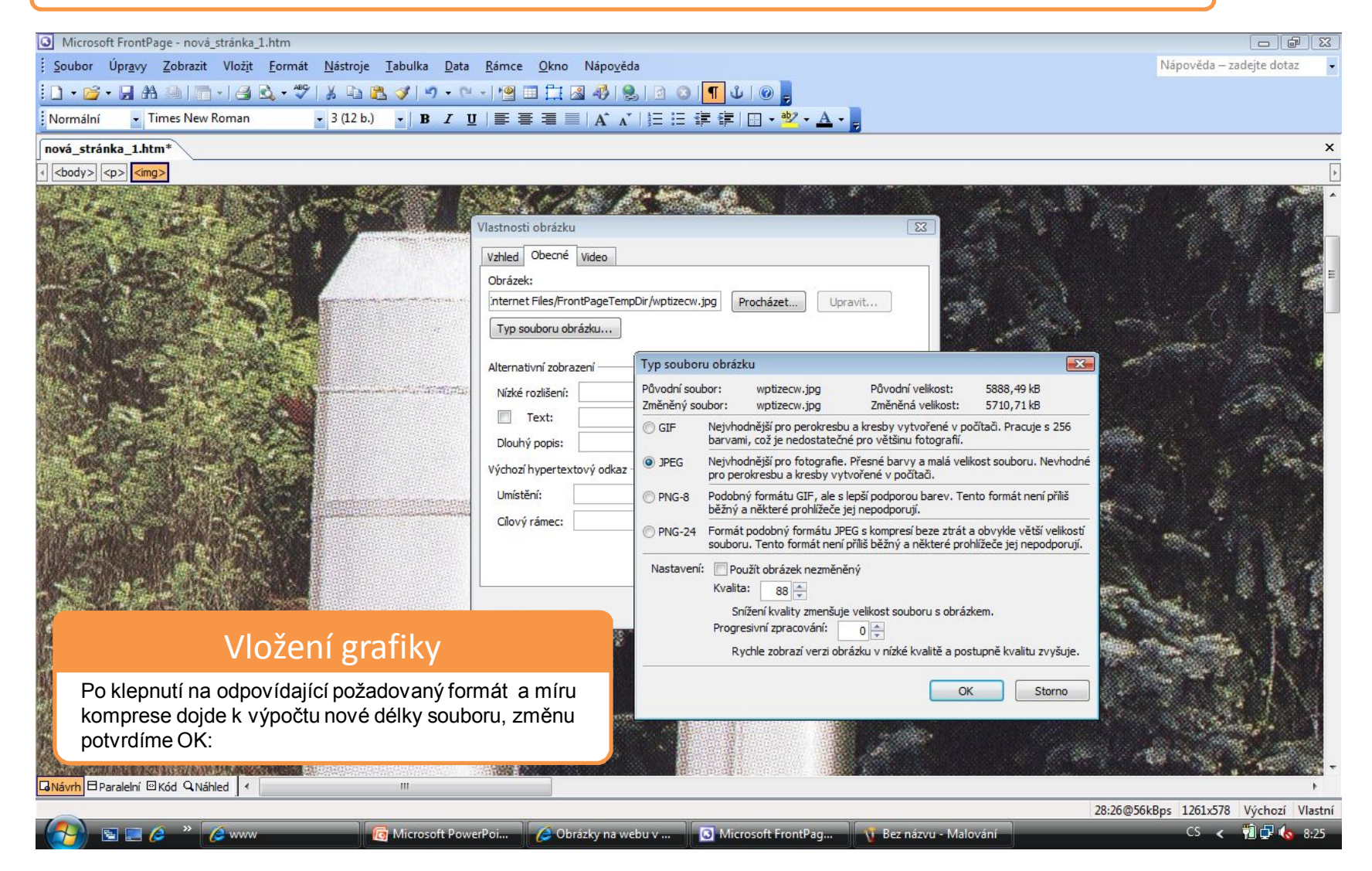

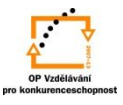

Po označení obrázku lze upravit vzhled a nastavení po klepnutí na pravé tl. myši:

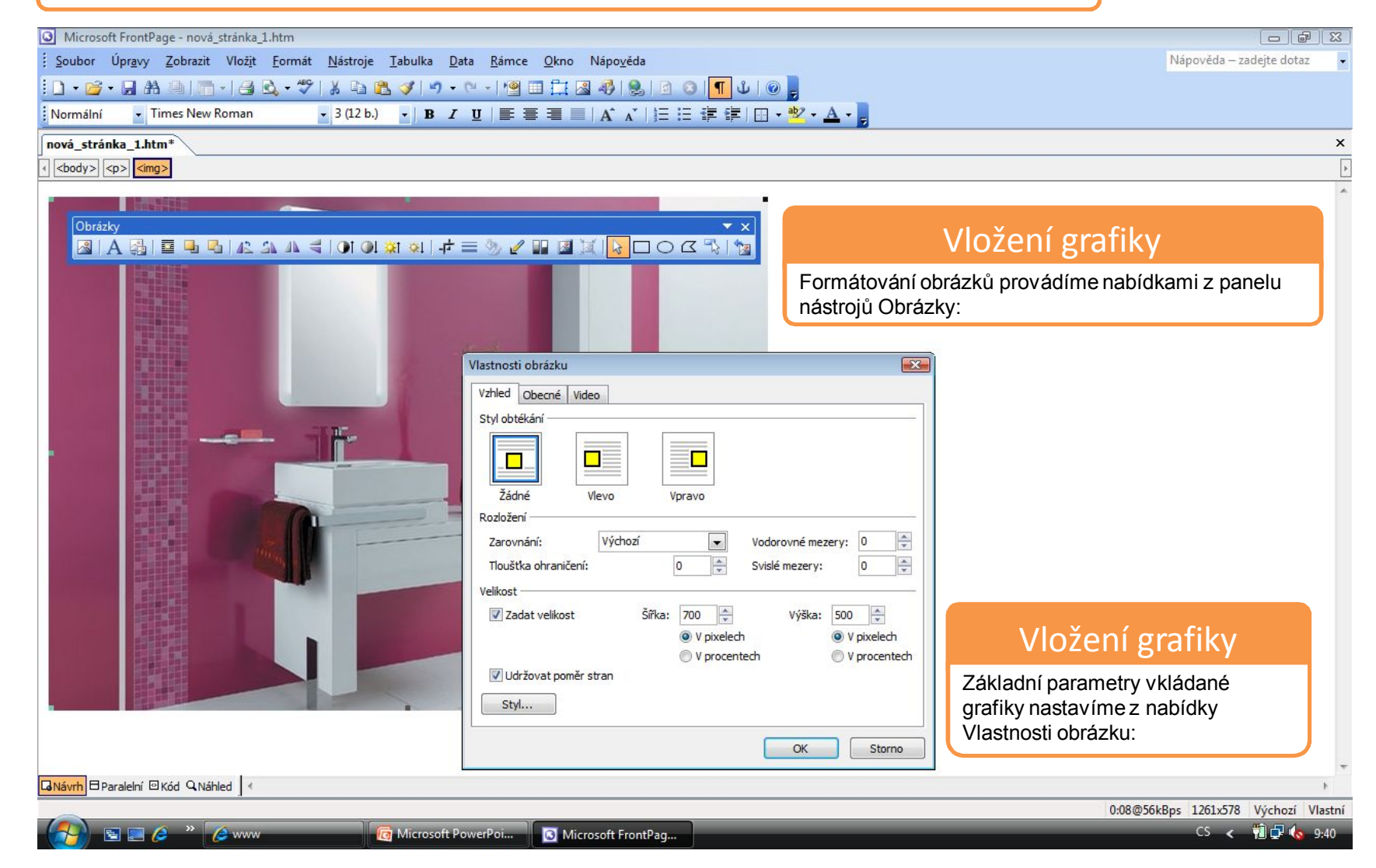

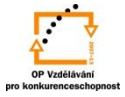

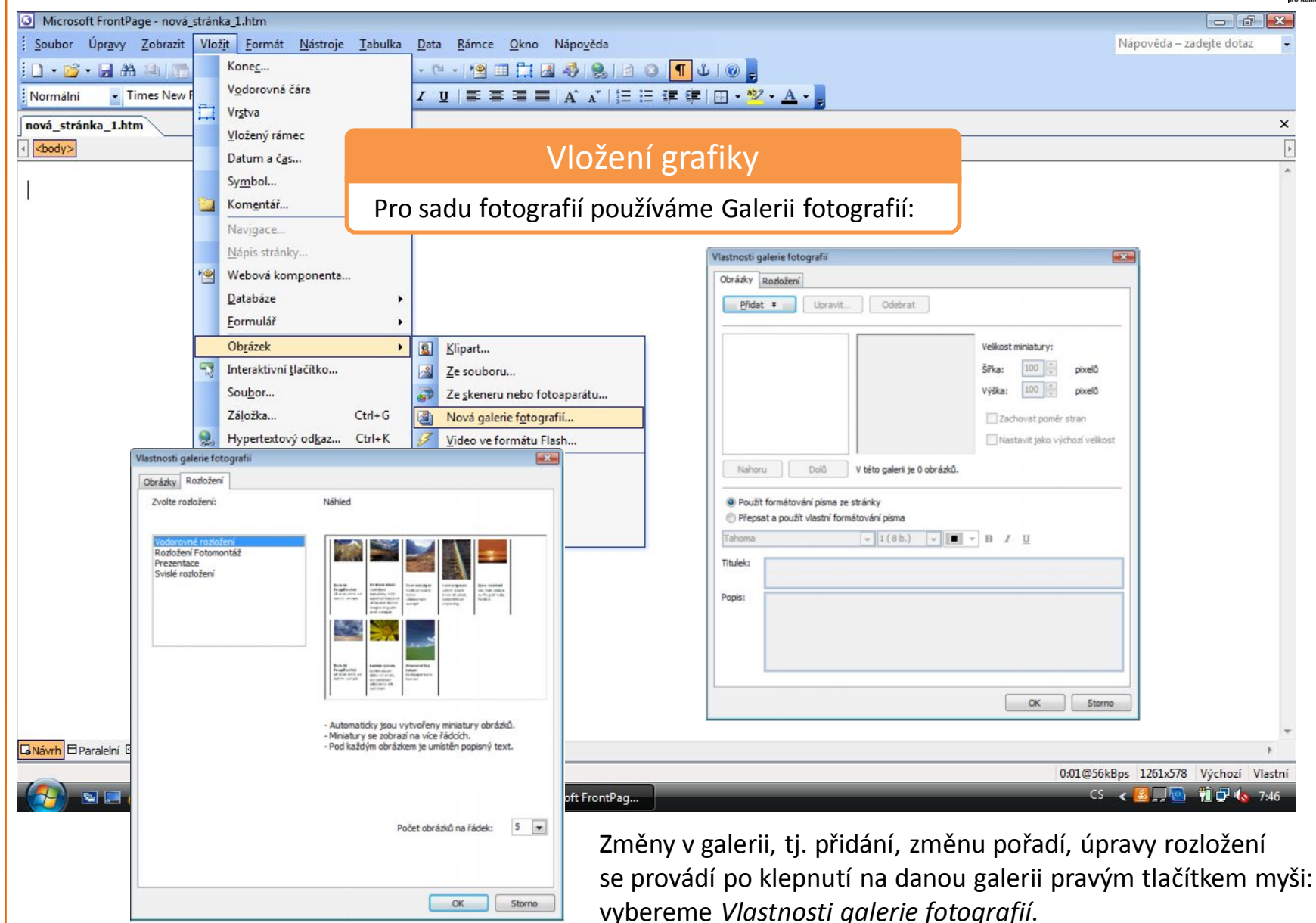

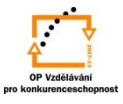

Pro zrychlení načítání webových stránek a pro umístění většího počtu obrázků na jedné stránce použijeme miniatury:

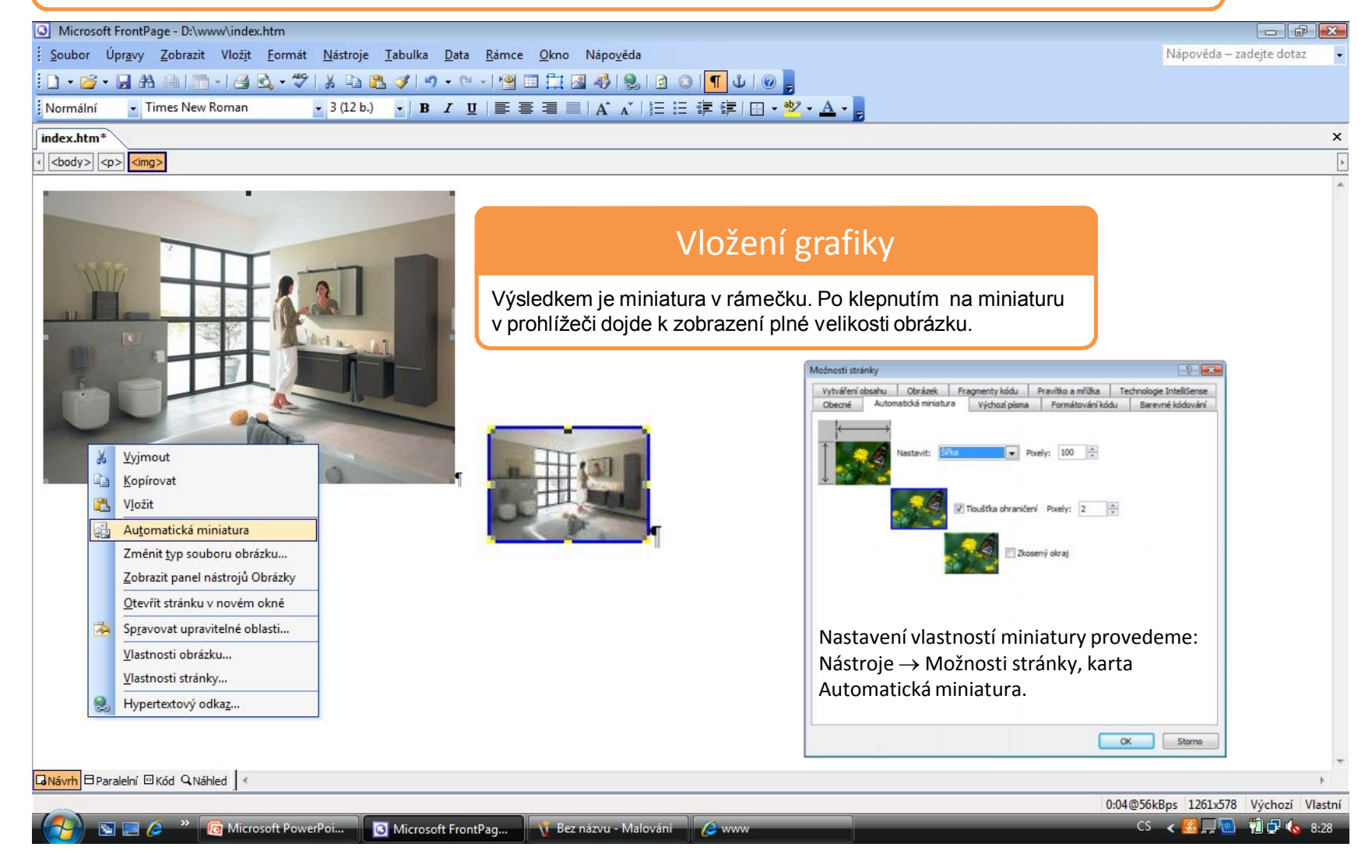

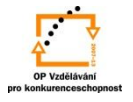

S použitím:

•Vladimír Bříza. *Front Page 2003.* Praha 2005: Grada Publishing, a. s., str. 76 - 82. •Stephen I. Nelson. *Microsoft FrontPage 2000 Na první pokus.* Praha 1999: COMPUTER PRESS. str. 61 - 80*.*

vypracoval: Ing. Milan Maťátko